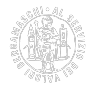

# **Come avviare una mediazione**

La domanda di mediazione deve essere presentata nel luogo del giudice territorialmente competente per la controversia (art. 4.1 D.Lgs. n. 28/2010).

Per avviare una mediazione deve essere presentata la seguente documentazione:

- modulo di [Domanda di mediazione \(pdf\)](https://www.bg.camcom.it/modulistica/domanda-mediazione-pdf) [1], compilato e sottoscritto dalla parte attivante o dall'avvocato che assiste la parte;
- procura all'avvocato per la mediazione;
- copia del documento d'identità in corso di validità per ciascuna Parte attivante;
- copia del tesserino d'iscrizione all'Ordine degli avvocati (in caso di avvocato che assiste la Parte);
- moduli:
	- [Domanda di mediazione Ulteriore parte istante \(pdf\)](https://www.bg.camcom.it/modulistica/domanda-mediazione-ulteriore-parte-istante-pdf) [2]
	- nel caso im cui da do mandiazio medialzione sia rinoposta da di di stanti e/o con più parti invitate;
- [Attestazione del pagamento](https://www.bg.camcom.it/mercato/arbitrato-mediazione/mediazione/tariffe-e-modalita-di-pagamento) [4] delle spese di avvio:
	- euro 48,80 (Iva inclusa) per liti di valore fino a 250.000 euro;
	- euro 97,60 (Iva inclusa) per liti di valore superiore a 250.000 euro.

Qualora la domanda risulti incompleta dovrà essere perfezionata entro 7 giorni dal ricevimento della comunicazione dell'ufficio, decorsi i quali non si darà corso alla procedura.

## **Come presentare la domanda di mediazione**

La domanda di mediazione può essere presentata:

- 1. mediante trasmissione telematica con firma digitale accedendo al sito [ConciliaCamera](https://www.bg.camcom.it/sitocorrelato/conciliacamera-sito-web) [5] previo accreditamento. L'utilizzo del sistema informatico di gestione delle domande di mediazione è gratuito e sempre attivo. Permette di seguire in tempo reale il procedimento in corso e di visionare tutta la documentazione di riferimento;
- 2. utilizzando la [modulistica](https://www.bg.camcom.it/modulistica?field_categoria_allegati_tid=300&title=&=Applica) [6] da inviare tramite Pec all'indirizzo servizio.conciliazione @bg.legalmail.camcom.it oppure da depositare presso gli [uffici](https://www.bg.camcom.it/contatto/mediazione) [7] del Servizio di conciliazione di questa Camera.

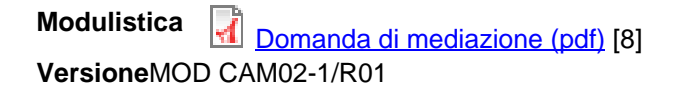

 [Domanda di mediazione - Ulteriore parte istante \(pdf\)](https://www.bg.camcom.it/sites/default/files/contenuto_redazione/modulistica/files/mod-cam02-2.pdf) [9] **Versione**MOD CAM02-2/R00

 [Domanda di mediazione - Ulteriori parti invitate \(pdf\)](https://www.bg.camcom.it/sites/default/files/contenuto_redazione/modulistica/files/mod-cam02-3.pdf) [10] **Versione**MOD CAM02-3/R00

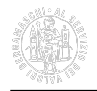

### **Contatti**

# [Mediazione](https://www.bg.camcom.it/contatto/mediazione) **[7]**

 **Unità organizzativa**Mediazione **Responsabile**Silvia Ghezzi **Indirizzo**largo Belotti, 16 - Bergamo (secondo piano) **CAP**24121 **Telefono**0354225350 / 0354225254 / 0354225202 **PEC**servizio.conciliazione@bg.legalmail.camcom.it **Orari L'ufficio riceve su appuntamento**. Il deposito delle domande di mediazione e delle risposte si effettua attraverso [ConciliaCamera](https://www.bg.camcom.it/sitocorrelato/conciliacamera-sito-web) [5] oppure tramite Pec da inviare a [servizio.conciliazione@bg.legalmail.camcom.it](mailto:servizio.conciliazione@bg.legalmail.camcom.it) [12].

**EMERGENZA COVID-19**: verifica sempre possibili [VARIAZIONI DI ACCESSO AL SERVIZIO, ORARIO O](https://www.bg.camcom.it/camera/chi-siamo/orari-sportelli) [CHIUSURE STRAORDINARIE](https://www.bg.camcom.it/camera/chi-siamo/orari-sportelli) [13] dell'Ente.

#### **Note**

**Attività**: gestisce i procedimenti di mediazione.

**Attività sul sito**: [Mediazione](https://www.bg.camcom.it/mercato/arbitrato-mediazione/mediazione) [14]

Ultima modifica: Lunedì 2 Novembre 2020

#### **Condividi**

#### **Reti Sociali**

 **Quanto ti è stata utile questa pagina?** Select rating Media: 5 (2 votes)

Rate

**Source URL:** https://www.bg.camcom.it/mercato/arbitrato-mediazione/mediazione/come-avviare-una-mediazione

#### **Collegamenti**

- [1] https://www.bg.camcom.it/modulistica/domanda-mediazione-pdf
- [2] https://www.bg.camcom.it/modulistica/domanda-mediazione-ulteriore-parte-istante-pdf
- [3] https://www.bg.camcom.it/modulistica/domanda-mediazione-ulteriori-parti-invitate-pdf
- [4] https://www.bg.camcom.it/mercato/arbitrato-mediazione/mediazione/tariffe-e-modalita-di-pagamento
- [5] https://www.bg.camcom.it/sitocorrelato/conciliacamera-sito-web
- [6] https://www.bg.camcom.it/modulistica?field\_categoria\_allegati\_tid=300&title=&=Applica
- [7] https://www.bg.camcom.it/contatto/mediazione
- [8] https://www.bg.camcom.it/sites/default/files/contenuto\_redazione/modulistica/files/mod-cam02-1.pdf
- [9] https://www.bg.camcom.it/sites/default/files/contenuto\_redazione/modulistica/files/mod-cam02-2.pdf
- [10] https://www.bg.camcom.it/sites/default/files/contenuto\_redazione/modulistica/files/mod-cam02-3.pdf
- [11] http://mediazione.infocamere.it/
- [12] mailto:servizio.conciliazione@bg.legalmail.camcom.it
- [13] https://www.bg.camcom.it/camera/chi-siamo/orari-sportelli

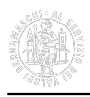

[14] https://www.bg.camcom.it/mercato/arbitrato-mediazione/mediazione